## ANDREW WOODS

- Seattle Web Developer
- SeaPHP Organizer
- PNWPHP Organizer

andrewwoods.net

@awoods

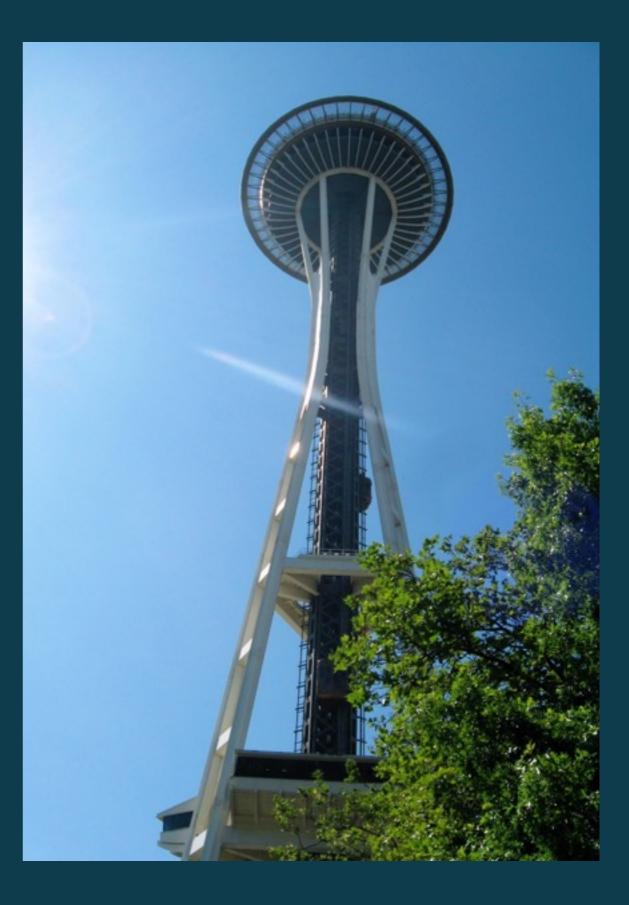

#### Seattle PHP

www.seaphp.com

Pacific Northwest PHP

Sept 15-17, 2016

www.pnwphp.com

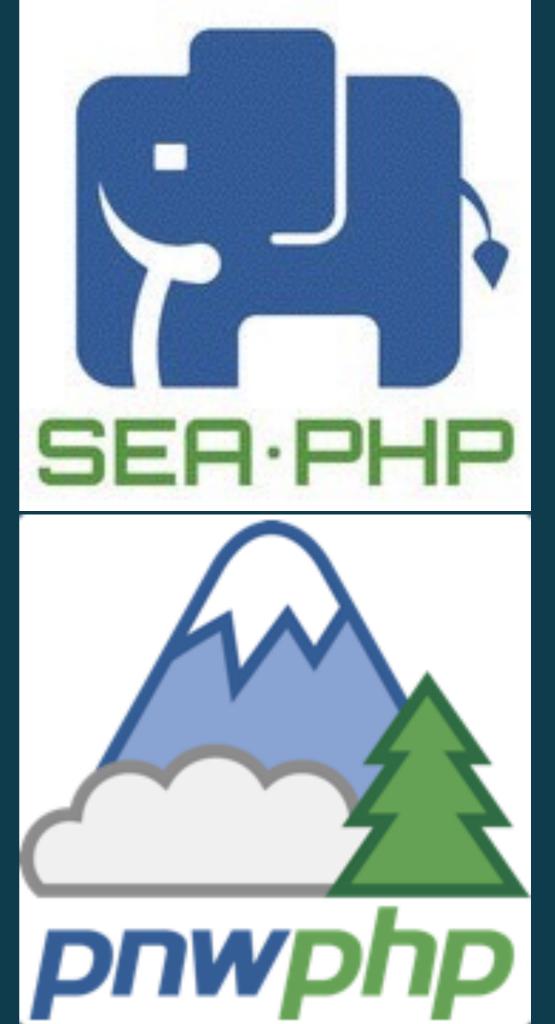

#### ASSUMPTIONS

You know what the command line is. You're familiar with the UNIX Philosophy You're comfortable with the essential 15. You've probably used tar, gzip, chmod, ssh You're using Bash as your shell Your familiar with PHP code

## **OTHER SHELLS**

- ✤ Z Shell
- C Shell
- Korn Shell
- Bourne Shell

## **UNIX PHILOSOPHY**

- Do one thing and do it well
- Everything is a file
- Small is beautiful
- Store data and configuration in flat text files
- Use shell scripts to increase leverage and portability
- Chain programs together to complete complex task
- Choose portability over efficiency
- Keep it Simple, Stupid (KISS)

# ESSENTIAL 15 ( OR SO ) COMMANDS

cd, ls, man, pwd, rm cat, cp, date, echo, mv clear, head\*, less\*, mkdir, rmdir

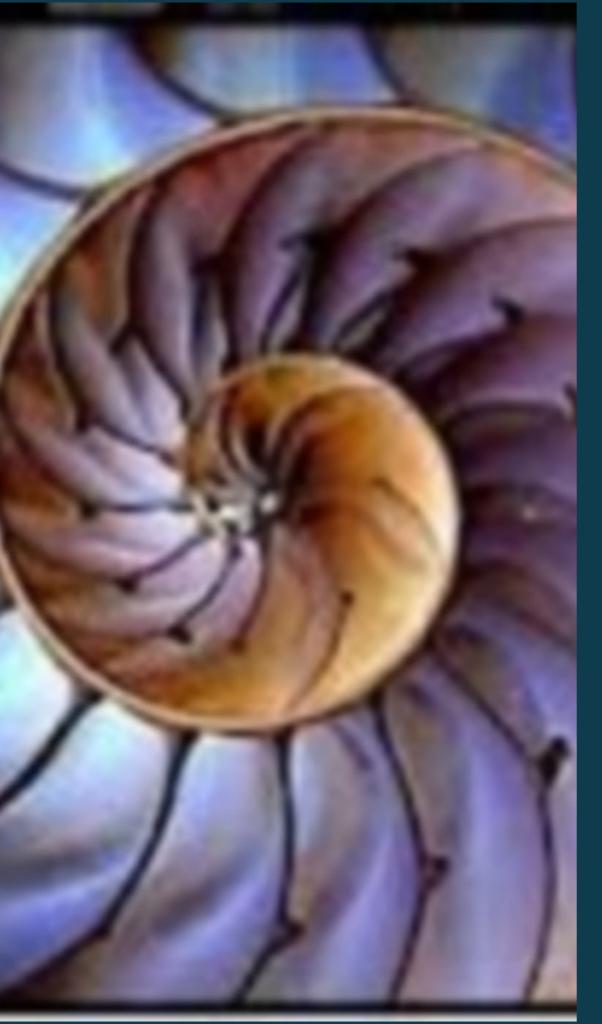

# SHELL CONFIGURATION

# SHELL CONFIGURATION

- .bash\_profile
- .bashrc

#### .vimrc

.gitconfig

#### BASHRC

- Loaded by any shell
- Use to setup custom configurations
  - Aliases
  - Variables
  - Functions
  - Source files

#### **BASH PROFILE**

Anything that .bashrc can do

Loaded once - by login shell

Allows for customization

#### VARIABLES

There are no strict data types

Number

String

Array

Read using a \$

#### **USING A VARIABLE**

first\_name = "Andrew"
echo \$first\_name
# This is a comment

# **SETTING VARIABLES**

- declared/assigned
- when exported
- in an arithmetic expression (( ... ))
- in a read statement
- head of a loop

#### **SPACES VS. NO SPACES**

# This is Correct
no\_spaces = "no spaces around equal sign"

# Don't Do This
spaces = "has spaces around equal sign"

#### **DIRECTORY VARIABLES**

# In your .bashrc
client\_proj = "/var/www/client/project/wp-content"
fun\_proj = "/var/www/fun/project/wp-content"

# Later on the command line
\$ cd \$client\_proj

#### AD HOC VARIABLES

# cd to your projects plugin directory
\$ p = `pwd`

# cd to your projects theme directory
\$ t =`pwd`

\$ cd \$p

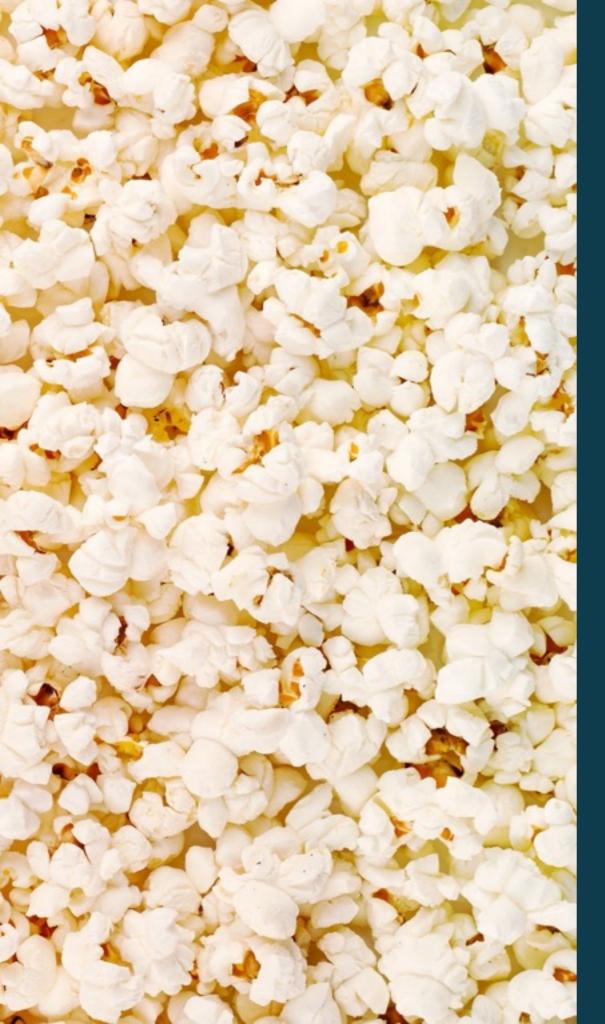

# ALIAS

#### ALIASES

Use them where you'd use a command

- Reduce typing
- Increase simplicity

#### **ALIASES**

alias staged = 'git diff --staged' alias wpvi = 'vim -u ~/.vimrc\_wordpress' alias mute='osascript -e "set volume with output muted"' alias unmute='osascript -e "set volume without output muted"' alias please = 'sudo'

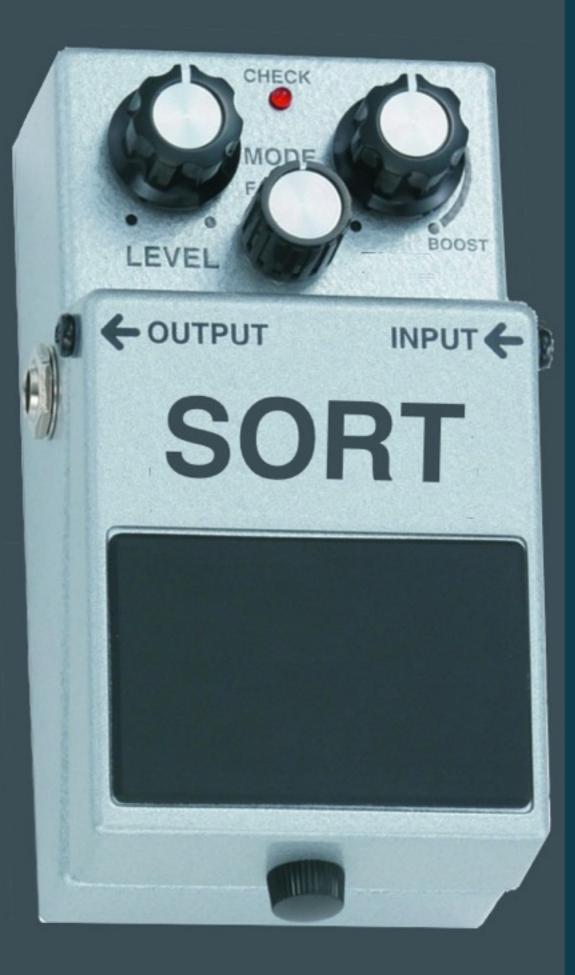

# FUNCTIONS

## **BENEFITS OF FUNCTIONS**

- Encapsulate functionality
- Promote reusability
- Reduce need to memorize

## WHAT CAN YOU DO

- Execute Commands
- Execute Functions
- Define Loops
- Control Structures
- Define and Use Variables

#### TEXT

}

#### **EXAMPLE FUNCTION**

# wp\_siteurl() { wp option update home \$1 wp option update siteurl \$1

}

#### **PREFERRED STYLE OF DEFINITION**

function wp\_siteurl {
 wp option update home \$1
 wp option update siteurl \$1

#### **USING PARAMETERS**

Positional

No names

Not required

## PHP FUNCTION EXAMPLE

<?php function main(\$one, \$two,\$three=""){ echo "one=\$one two=\$two\n"; if ( \$three ) { echo "three=\$three \n"; }

#### BASH FUNCTION EXAMPLE

```
<?php
function main {
   echo "one=$1 two= $2\n";
   if [ -n "$3"]; then
       echo "three=$3\n";
   fi
}
?>
```

#### CONTROL YOUR SCOPE

```
function example {
    second = "two"
    local third = "three"
}
first = "one"
example
```

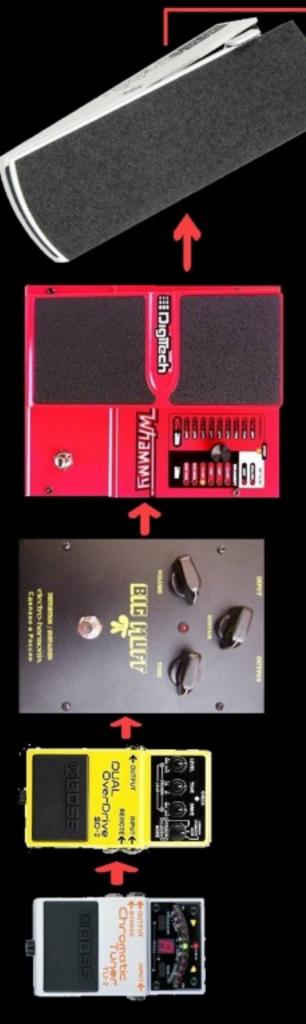

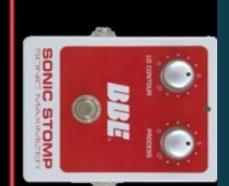

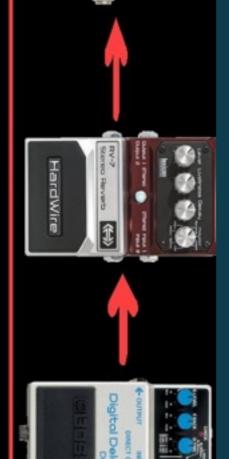

# REDIRECTION

#### FILE DESCRIPTORS

- O STDIN Standard Input
- 1 STDOUT Standard Output
- 2 STDERR Standard Error

## **REDIRECTION OPERATORS**

- Commands redirection
  - uses the
- File redirection
  - Input <</p>
  - Output >
  - Append >>

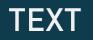

#### **REDIRECT TO A FILE**

#### grep -RHn function . > output.txt

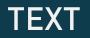

#### GET INPUT FROM A FILE

#### sort < data.txt

#### sort -k 2 -n -r < data.txt

#### GET INPUT FROM ONE FILE OUTPUT ANOTHER

#### sort < data.txt > output.txt

#### sort -k 2 -n -r < data.txt > output.txt

#### **PIPING COMMANDS TOGETHER**

cat my-blog-post.txt | wc -w

find . -name "\*.php" | grep 'class-'

grep '@gmail.com' file.csv | cut -f 3 | sort > email.txt

#### **USEFUL COMMANDS**

pwd | pbcopy cat /dev/null > debug.log find / -name "\*.php" 2>/dev/null pbpaste | say

# **COMMAND SUBSTITUTION**

- Use the output of one command inside of another
- Back ticks and Subshells
- Capture output into a variable

#### **USING BACKTICKS**

- Simple to type
- Cannot be nested
- Allow for variable interpolation

# `which php`

#### **USING SUBSHELLS**

- Allow for nesting
- Can do everything back ticks can do
- Pass arguments to them

\$(which php)

```
653 #
654 # Display lines 100 through 140.
655 # $ seg error.log 100 140
656 #
657 function seg()
658 {
659
        range=10
        filename=$1
660
661
662
        if [[ -z $3 ]]; then
663
            start=$( calc $2-$range)
            end=$(calc $2+$range)
664
665
        else
666
            start=$2
            end=$3
667
668
        fi
669
        awk "NR >= $start && NR <= $end " $file
670
671 }
672
673
674 #
675 # cal3 - Display the previous month, current m
676 #
677 function cal3()
678 {
        cal -my $(date -v-1m "+%m %Y")
679
        cal
680
681
        cal -my $(date -v+1m "+%m %Y")
682 }
683
684 #
685 # ncal3 - Display the previous month, current
686 #
687 function ncal3()
688 {
689
        ncal -my $(date -v-1m "+%m %Y")
        echo ' '
690
```

# SCRIPTING

#### FUNDAMENTALS

The things you know are valuable

The fundamentals are the same

Your previous experience will guide you well

# **SOURCE YOUR FILES**

Equivalent to include in PHP

Logically organize your code

#### source ~/dotfiles/bash/functions

# **CONTROL STRUCTURES**

if/elif/else/fi

💠 case/esac

```
if [[ -n $1 ]]; then
  message=$@
else
  message="It is Done!"
fi
```

case "\$1" in one|first) echo "the 1st thing" ;; two|second) echo "the 2nd thing" ;; \*) echo "the default " ;; esac

# LOOPS

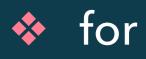

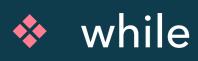

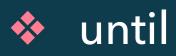

#### FOR IN LOOP

```
# A C-style for loop
for (( i=1; i<20; i+=2 ))
do
     echo "do stuff $i"
done</pre>
```

#### FOR LOOP

for plugin\_id in `cat plugins.txt` do wp plugin install \$plugin\_id done

#### FOR LOOP – LIST OF NUMBERS

for i in \$(seq 1 2 20) do echo "do stuff \$i" done

# DIFFERENT WAYS TO WRITE FOR LOOP

for i in 1 1 2 3 5 8 13 21 34 for i in `seq 1 50` for i in \$(cat ~/file.csv) for i in \$(ls ~/data) for i in {1..15} for i in EWR JFK LAX LGB SAN SEA SNA

#### WHILE LOOP

while [ condition ]; do # your commands here

done

#### WHILE – LIST OF NUMBERS

```
n=1
while [ $n -le 20 ]
do
echo $n
n=$(( n+2 ))
done
```

#### **DEBUGGING SCRIPTS**

- set -x
  Turn on debug mode
- set -n
  Read commands but do not execute
- set -v
  Verbose output

#### **LOGICAL OPERATORS**

And &&

♦ Or ||

✤ Not !

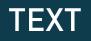

#### **OPERATOR EXAMPLES**

```
function mkcd
{
    mkdir -p "$1" && cd "$1"
}
```

#### GOTCHAS

Math

Whitespace

# **BASH DOES INTEGER MATH**

No Floating Point numbers

# echo \$((16/3)) # 5 echo \$((16%3)) <u># 1</u>

#### WHITESPACE

Used for separating arguments

Sometimes you'll need to use quotes to simplify

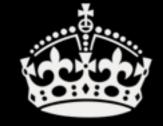

# KEEP CALM AND DO YOUR HOMEWORK

# HOMEWORK

### HOMEWORK

Look at Opal - https://github.com/andrewwoods/opal

Create your own dot files project

- Aliases
- Variables
- Functions

# **GENERAL COMMANDS TO KNOW**

xargs

🚸 set -o vi

💠 wp-cli

♦ curl

grep / ag

# **OS X COMMANDS TO KNOW**

- pbcopy
- pbpaste
- 💠 open
- mdfind

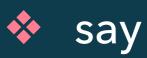